## Oracle Database10g

[\[Oracle](http://typea.info/tips/wiki.cgi?page=Oracle)][\[Oracle Database10g](http://typea.info/tips/wiki.cgi?page=Oracle+Database10g)]

[http://otndnld.oracle.co.jp/document/products/oracle10 g/102 /doc\\_cd/server.102 /B19224 -02](http://otndnld.oracle.co.jp/document/products/oracle10g/102/doc_cd/server.102/B19224-02/tspaces.htm%23691776) [/tspaces.htm#691776](http://otndnld.oracle.co.jp/document/products/oracle10g/102/doc_cd/server.102/B19224-02/tspaces.htm%23691776)

 $S<sub>YSTEM</sub>$ 

**SYSTEM** 

 $S<sub>YSTEM</sub>$ 

**SYSAUX** 

 $SYSTEM$ 

<u>[Oracle](http://typea.info/tips/wiki.cgi?page=Oracle)</u> 2018 Oracle 2018 Oracle 2018 Automatic Security and the Security of the Security and the Security and the Security and the Security and the Security and the Security and the Security and the Security and the Secur

## DBA\_TABLESPACE

select \* from dba\_tablespaces

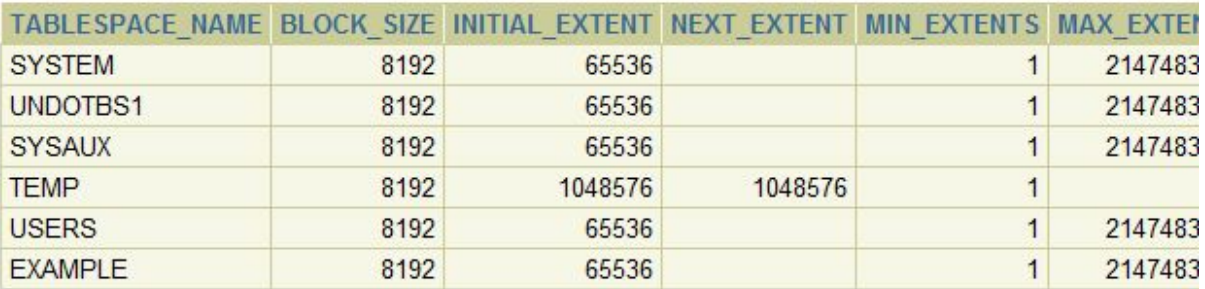

6 rows selected.

[SQL](http://typea.info/tips/wiki.cgi?page=SQL) CREATE TABLESPACE CREATE

TEMPORARY TABLESPACE

CREATE TABLESPACE<br>ACE ALTER DATABASE ALTER TABLESPACE

ALTER TABLESPACE ALTER DATABASE

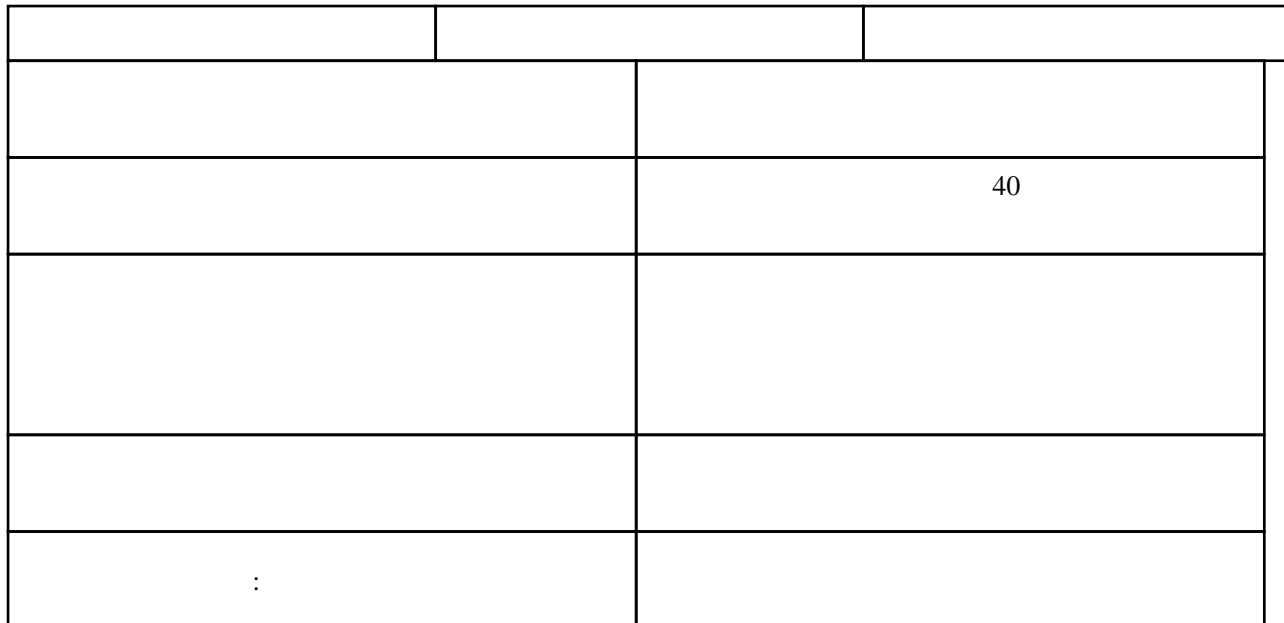

## CREATE TABLESPACE

 SQL> select \* from session\_privs 2 where privilege = 'CREATE TABLESPACE'  $\frac{3}{2}$ 

PRIVILEGE

 --------------------------------------------- CREATE TABLESPACE

SQL> select file\_name from dba\_data\_files;

FILE\_NAME

 -------------------------------------------------- /opt/oracle/app/oradata/oradb1/users01.dbf /opt/oracle/app/oradata/oradb1/sysaux01.dbf /opt/oracle/app/oradata/oradb1/undotbs01.dbf /opt/oracle/app/oradata/oradb1/system01.dbf /opt/oracle/app/oradata/oradb1/example01.dbf

[CREATE TABLESPACE](http://otndnld.oracle.co.jp/document/products/oracle10g/102/doc_cd/server.102/B19201-02/statements_7.html%2326185)

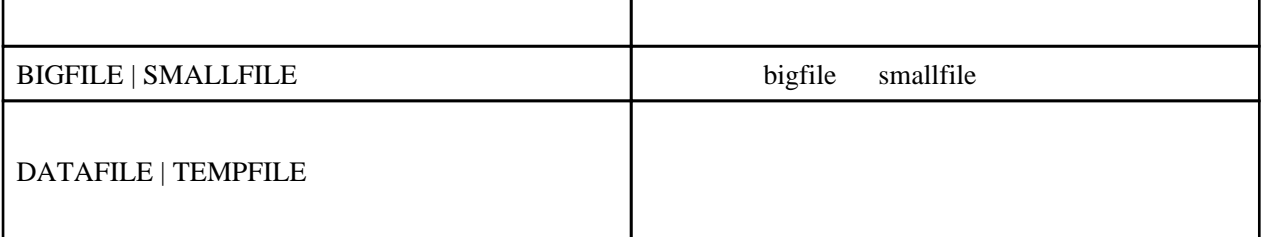

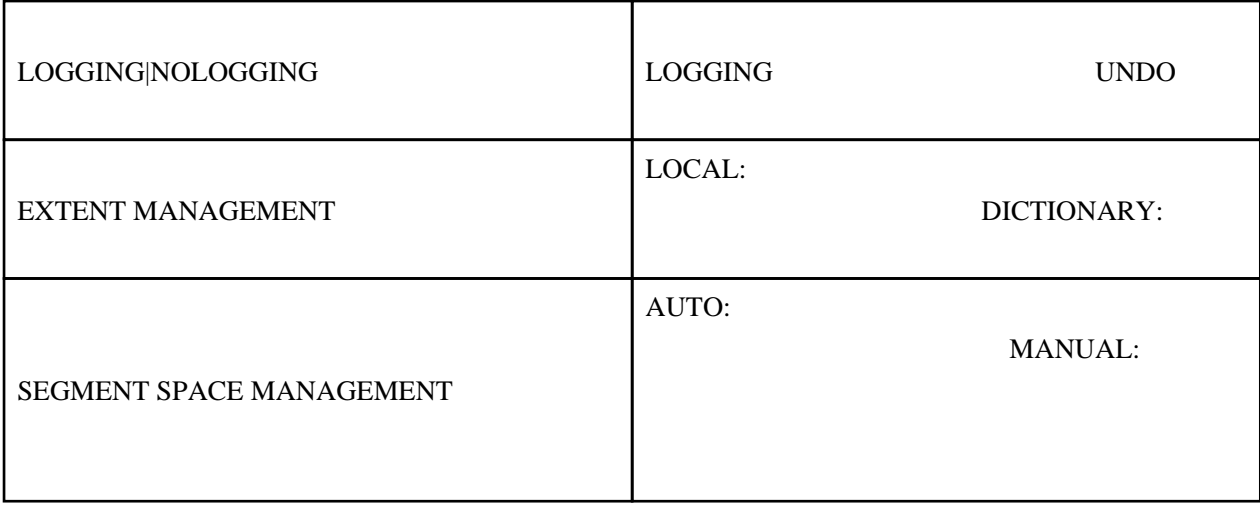

SQL> create smallfile tablespace "EXAM\_DAT"

2 datafile '/opt/oracle/app/oradata/oradb1/exam01.dbf'

3 size 20m autoextend on

- 4 logging
- 5 extent management local
- 6 segment space management auto 7 /

インター <u>- コンパンのアップ</u>

SQL> alter user exam default tablespace exam\_dat;

SQL> alter user exam quota unlimited on exam\_dat;

**SYSTEM** UNDO

・オフライン表領域[のバックアップ](http://typea.info/tips/wiki.cgi?page=%A5%D0%A5%C3%A5%AF%A5%A2%A5%C3%A5%D7)を実行する(ただし、表領域はオンラインで使用中の場

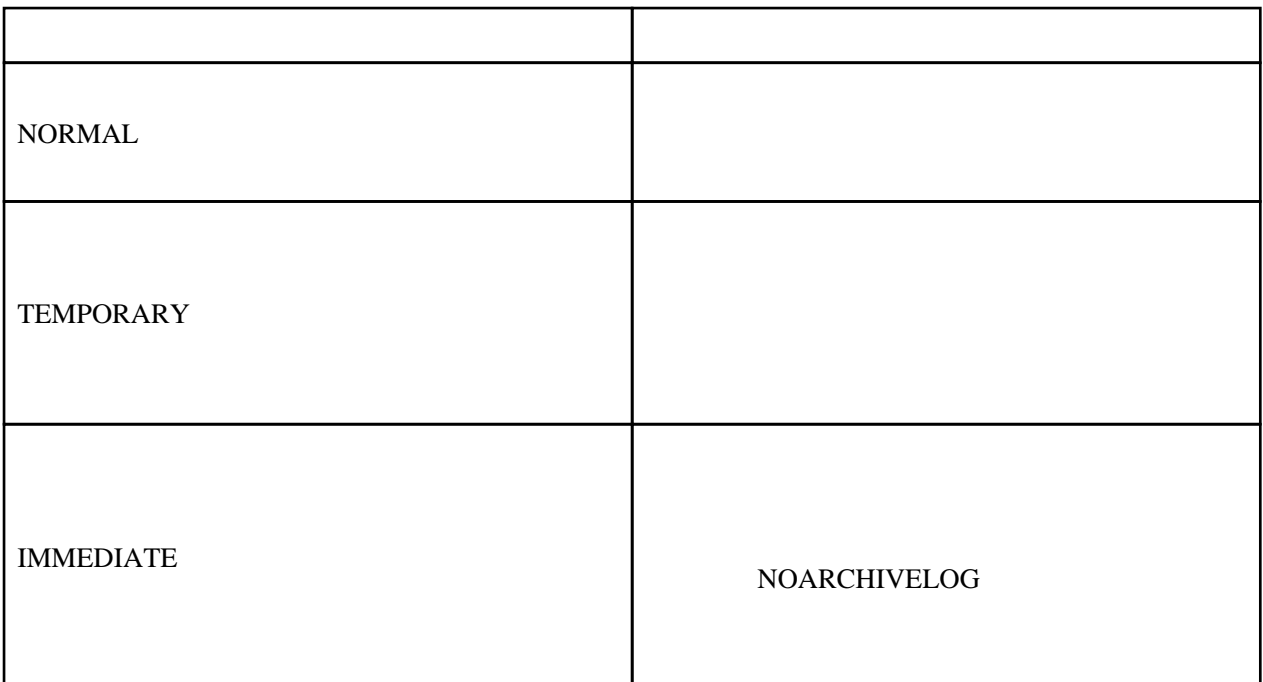

SQL> alter tablespace exam\_dat offline normal;

 SQL> select \* from test; select \* from test

\*

 $\mathbf{1}$  the state  $\mathbf{1}$  the state  $\mathbf{1}$  ORA-00376: file 6 cannot be read at this time ORA-01110: data file 6: '/opt/oracle/app/oradata/oradb1/exam01.dbf'

SQL> alter tablespace exam\_dat online;

[ALTER TABLESPACE](http://otndnld.oracle.co.jp/document/products/oracle10g/102/doc_cd/server.102/B19201-02/statements_3.html%2331025)

SQL> alter tablespace exam\_dat read only;

 SQL> select \* from test; ID NAME ---------- ---------------------------------------- 1 abc  $SQ$  update test set name = 'def' where  $id = 1$ ; update test set name = 'def' where  $id = 1$  $\star$  $\mathbf{1}$  the state  $\mathbf{1}$  the state  $\mathbf{1}$  ORA-00372: file 6 cannot be modified at this time ORA-01110: data file 6: '/opt/oracle/app/oradata/oradb1/exam01.dbf'

SQL> alter tablespace exam\_dat read write;